# BiOpt: Bilevel Optimization Toolboxes

Shenglong Zhou and Alain B. Zemkoho[†](#page-0-0)

#### Abstract

To help accelerate the development of numerical toolboxes for bilevel optimization, BiOpt aims at providing i) a tool to calculate the first, second and third order derivatives of a single/set-valued function, ii) a tool to plot the graph of an optimal-value function in the form of  $\psi(x) = \min_y \{f(x, y) | g(x, y) \leq 0\}$  and a tool to calculate the function value, iii) a collection of academic and real-world applications or case studies on the problem including 24 linear, 138 nonlinear and 11 simple bilevel optimization test examples and iv) three bilevel optimization solvers based on semi-smooth Newton method. All tools are programmed via Matlab and will be made freely available online.

Keywords: Bilevel optimization solvers, Set value function, Higher order derivatives

Mathematical Subject Classification: 90C26, 90C30, 90C90

# Contents

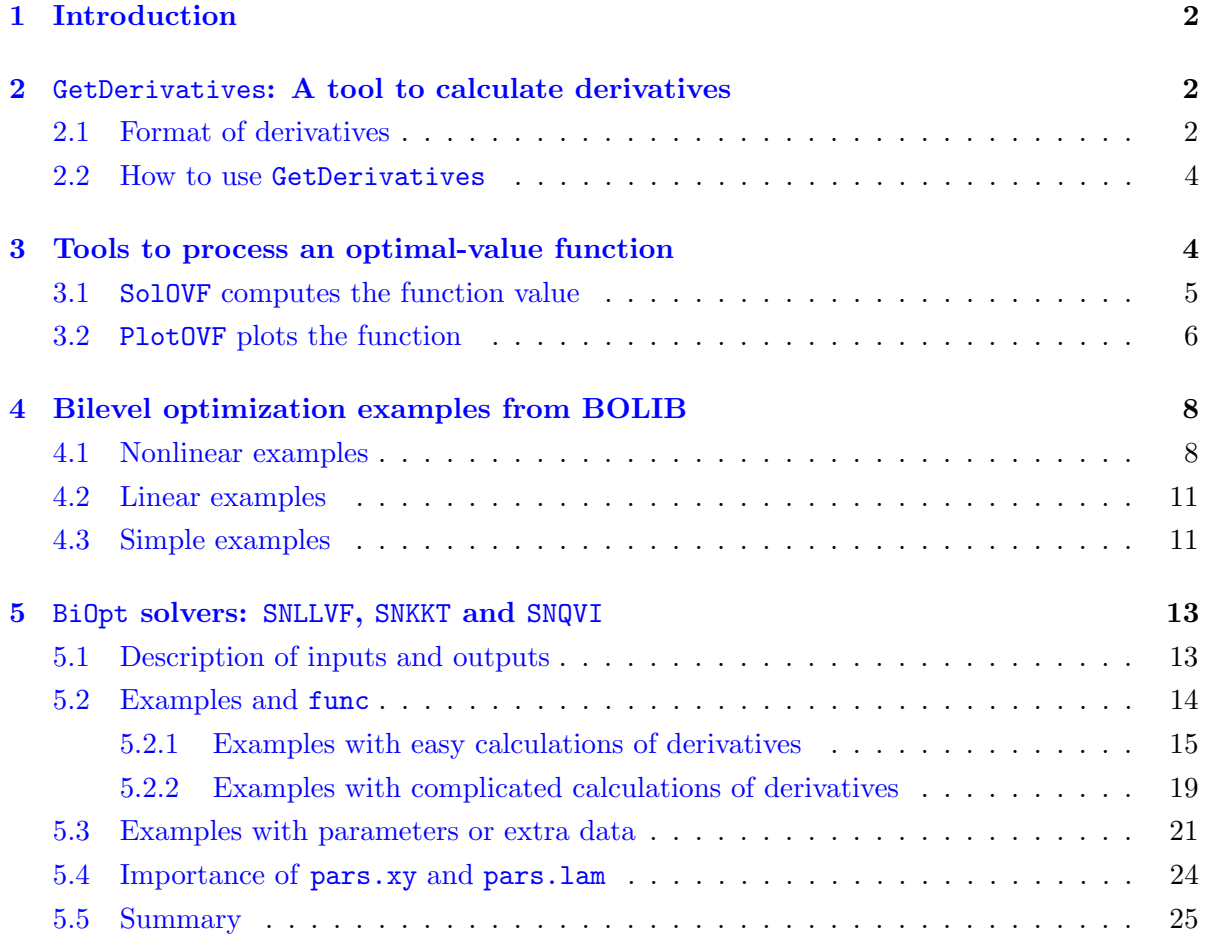

<span id="page-0-0"></span><sup>†</sup>School of Mathematics, University of Southampton, Southampton SO17 1BJ, United Kingdom. E-mail: shenglong.zhou@soton.ac.uk, a.b.zemkoho@soton.ac.uk

## <span id="page-1-0"></span>1 Introduction

The general bilevel optimization problem can take the form

<span id="page-1-3"></span>(1.1) 
$$
\min_{x,y} F(x,y) \n \text{s.t.} G(x,y) \le 0, H(x,y) = 0, y \in S(x),
$$

where the functions  $G: \mathbb{R}^{n_x} \times \mathbb{R}^{n_y} \to \mathbb{R}^{n_G}$ ,  $H: \mathbb{R}^{n_x} \times \mathbb{R}^{n_y} \to \mathbb{R}^{n_H}$  and  $y \in S(x)$  define the upper-level constraints. The set valued mapping  $S : \mathbb{R}^n \Rightarrow \mathbb{R}^m$  describes the lower-level optimal solution set, for any upper-level selection  $x$ :

(1.2) 
$$
S(x) := \arg\min_{y} \{f(x, y) | g(x, y) \le 0, h(x, y) = 0\},
$$

where  $g: \mathbb{R}^{n_x} \times \mathbb{R}^{n_y} \to \mathbb{R}^{n_g}$  and  $h: \mathbb{R}^{n_x} \times \mathbb{R}^{n_y} \to \mathbb{R}^{n_h}$  describe the lower-level constraints. On the other hand,  $F: \mathbb{R}^{n_x} \times \mathbb{R}^{n_y} \to \mathbb{R}$  and  $f: \mathbb{R}^{n_x} \times \mathbb{R}^{n_y} \to \mathbb{R}$  denote the upper-and lower-level objective/cost functions, respectively. Further recall that problem  $(1.1)$  as a whole is often called upper-level problem. We use the fact that  $H(x, y) = 0$  (similarly to  $h(x, y) = 0$ ) can be expressed as  $H(x, y) \leq 0$  and  $-H(x, y) \leq 0$ . Hence, our focus here will be on bilevel optimization problems of the form

<span id="page-1-4"></span>(1.3) 
$$
\min_{x,y} F(x,y) \n \text{s.t.} \quad G(x,y) \le 0, \ S(x) := \arg \min_{y} \{f(x,y) : g(x,y) \le 0\}.
$$

## <span id="page-1-1"></span>2 GetDerivatives: A tool to calculate derivatives

It is well known that Matlab provides users a function jacobian to compute the Jacobian matrix of a given single/set-valued function. When it comes to calculate the second order or third order derivatives of such given function, the usage of jacobian seems not to be straightforward and thus the computations are quite complicated. In this section, we offer a tool GetDerivatives whose core function is jacobian with ability to calculate the first, second and third order derivatives of an input (vector) function. Before to describe how to use this tool, we need some notational definitions.

#### <span id="page-1-2"></span>2.1 Format of derivatives

Let  $a \in \{x, y\}$  with  $a \in \mathbb{R}^{n_a}$ . Clearly,  $n_a = n_x$  if  $a = x$  and  $n_a = n_y$  if  $a = y$ . Similarly, we define  $b, c \in \{x, y\}$  with  $b \in \mathbb{R}^{n_b}, c \in \mathbb{R}^{n_c}$ . For a single-valued function  $F(x, y) : \mathbb{R}^{n_x} \times \mathbb{R}^{n_y} \to \mathbb{R}$ , its first and second derivatives are defined as follows,

<span id="page-1-5"></span>(2.1) 
$$
\nabla_a F(x, y) = \begin{bmatrix} \nabla_{a_1} F \\ \n\vdots \\ \nabla_{a_n} F \end{bmatrix} \in \mathbb{R}^{n_a},
$$

(2.2) 
$$
\nabla_{ab}^{2} F(x, y) = \begin{bmatrix} \nabla_{a_{1}b_{1}}^{2} F & \cdots & \nabla_{a_{n_{a}b_{1}}^{2}}^{2} F \\ \vdots & \ddots & \vdots \\ \nabla_{a_{1}b_{n_{b}}}^{2} F & \cdots & \nabla_{a_{n_{a}}b_{n_{b}}}^{2} F \end{bmatrix} \in \mathbb{R}^{n_{b} \times n_{a}}.
$$

The third derivative  $\nabla_{abc}^3 F(x, y)$  is given by

$$
(2.3) \nabla_{abc}^{3} F(x, y) =\n\begin{bmatrix}\n\nabla_{bc}^{2} (\nabla_{a_{1}} F) \\
\vdots \\
\nabla_{bc}^{2} (\nabla_{a_{n} a} F)\n\end{bmatrix}\n=\n\begin{bmatrix}\n\nabla_{b_{1}c_{1}a_{1}}^{3} F & \cdots & \nabla_{b_{n}c_{1}a_{1}}^{3} F \\
\vdots & \ddots & \vdots \\
\nabla_{b_{1}c_{n}c_{n}}^{3} F & \cdots & \nabla_{b_{n}c_{n}c_{n}}^{3} F \\
\vdots & \ddots & \vdots \\
\nabla_{b_{1}c_{1}a_{n}a}^{3} F & \cdots & \nabla_{b_{n}c_{1}a_{n}a}^{3} F\n\end{bmatrix}\n\in \mathbb{R}^{n_{a}n_{c} \times n_{b}}.
$$
\n
$$
\begin{bmatrix}\n\sum_{k=1}^{3} C_{k}^{2} (\nabla_{a_{n}a_{k}} F) & \sum_{k=1}^{3} C_{k}^{2} (\nabla_{a_{n}a_{k}} F) & \sum_{k=1}^{3} C_{k}^{2} (\nabla_{a_{n}a_{k}} F) & \sum_{k=1}^{3} C_{k}^{2} (\nabla_{a_{n}a_{k}} F) & \sum_{k=1}^{3} C_{k}^{2} (\nabla_{a_{n}a_{k}} F) & \sum_{k=1}^{3} C_{k}^{2} (\nabla_{a_{n}a_{k}} F) & \sum_{k=1}^{3} C_{k}^{2} (\nabla_{a_{n}a_{k}} F) & \sum_{k=1}^{3} C_{k}^{2} (\nabla_{a_{n}a_{k}} F) & \sum_{k=1}^{3} C_{k}^{2} (\nabla_{a_{n}a_{k}} F) & \sum_{k=1}^{3} C_{k}^{2} (\nabla_{a_{n}a_{k}} F) & \sum_{k=1}^{3} C_{k}^{2} (\nabla_{a_{n}a_{k}} F) & \sum_{k=1}^{3} C_{k}^{2} (\nabla_{a_{n}a_{k}} F) & \sum_{k=1}^{3} C_{k}^{2} (\nabla_{a_{n}a_{k}} F) & \sum_{k=1}^{3} C_{k}^{2} (\nabla_{
$$

For a set-valued function  $G: \mathbb{R}^{n_x} \times \mathbb{R}^{n_y} \to \mathbb{R}^{n_G}$ , its first and second derivatives are given by,

(2.4) 
$$
\nabla_a G(x,y) = \begin{bmatrix} \nabla_a G_1 \\ \vdots \\ \nabla_a G_{n_G} \end{bmatrix} = \begin{bmatrix} \nabla_{a_1} G_1 & \cdots & \nabla_{a_{n_a}} G_1 \\ \vdots & \ddots & \vdots \\ \nabla_{a_1} G_{n_G} & \cdots & \nabla_{a_{n_a}} G_{n_G} \end{bmatrix} \in \mathbb{R}^{n_G \times n_a},
$$

(2.5) 
$$
\nabla_{ab}^{2}G(x,y) = \begin{bmatrix} \nabla_{ab}^{2}G_{1} \\ \n\vdots \\ \nabla_{ab}^{2}G_{n_{G}} \end{bmatrix} = \begin{bmatrix} \nabla_{a_{1}b_{1}}^{2}G_{1} & \cdots & \nabla_{a_{n_{a}b_{1}}^{2}}^{2}G_{1} \\ \n\vdots & \ddots & \vdots \\ \n\vdots & \ddots & \vdots \\ \n\end{bmatrix} \in \mathbb{R}^{(n_{G}n_{b}) \times n_{a}}.
$$

The third derivative  $\nabla^3_{abc} G(x, y)$  is given by

$$
\nabla_{abc}^{3}G(x,y) = \begin{bmatrix}\n\nabla_{abc}^{3}G_{1} \\
\vdots \\
\nabla_{abc}^{3}G_{n_{G}}\n\end{bmatrix} = \begin{bmatrix}\n\nabla_{bc}^{2}(\nabla_{a_{1}}G_{1}) & \cdots & \nabla_{bc}^{2}(\nabla_{a_{n_{a}}}G_{1}) \\
\vdots & \ddots & \vdots \\
\nabla_{bc}^{2}(\nabla_{a_{1}}G_{n_{G}}) & \cdots & \nabla_{bc}^{2}(\nabla_{a_{n_{a}}}G_{n_{G}})\n\end{bmatrix} \in \mathbb{R}^{n_{G}n_{c} \times n_{a}n_{b}}
$$
\n
$$
\begin{bmatrix}\n\nabla_{b_{1}c_{1}a_{1}}^{3}G_{1} & \cdots & \nabla_{b_{n_{b}}c_{1}a_{1}}^{3}G_{1} & \cdots & \nabla_{b_{1}c_{1}a_{a_{n}}}^{3}G_{1} & \cdots & \nabla_{b_{n_{b}}c_{1}a_{a_{n}}}^{3}G_{1} \\
\vdots & \ddots & \vdots & \cdots & \vdots \\
\nabla_{b_{1}c_{n_{c}}a_{1}}^{3}G_{1} & \cdots & \nabla_{b_{n_{b}}c_{n_{c}}a_{1}}^{3}G_{1} & \cdots & \nabla_{b_{1}c_{n_{c}}a_{a_{n}}}^{3}G_{1} & \cdots & \nabla_{b_{n_{b}}c_{n_{c}}a_{a_{n}}}^{3}G_{1} \\
\vdots & \ddots & \vdots & \ddots & \vdots \\
\nabla_{b_{1}c_{1}a_{1}}^{3}G_{n_{G}} & \cdots & \nabla_{b_{n_{b}}c_{1}a_{1}}^{3}G_{n_{G}} & \cdots & \nabla_{b_{1}c_{1}a_{a_{n}}}^{3}G_{n_{G}} & \cdots & \nabla_{b_{n_{b}}c_{1}a_{a_{n}}}^{3}G_{n_{G}}\n\end{bmatrix}
$$
\n
$$
(2.6)
$$
\n
$$
= \begin{bmatrix}\n\nabla_{abc}^{3}G_{1} \\
\vdots \\
\nabla_{b_{1}c_{1}a_{1}}^{3}G_{1} \\
\vdots \\
\nabla_{b_{1}c_{1}a_{1}}^{3}
$$

Note that the formats of derivatives  $\nabla_a F(x, y)$  and  $\nabla_{ab} F(x, y)$  of F and  $\nabla_a G(x, y)$  are defined in a standard way, while the storage of  $\nabla_{abc}F(x, y)$ ,  $\nabla_{ab}(x, y)$  and  $\nabla_{abc}G(x, y)$  in matrix might differ with methods from literature. We adopt this way because it allows us to use these formats clearly in terms of numerical computations. Since  $a, b, c \in \{x, y\}$ , we have

$$
ab \in \{xx, xy, yx, yy\}, \quad abc \in \{xxx, xxy, xyx, xyy, yxx, yxy, yyx, yyy\}.
$$

## <span id="page-3-0"></span>2.2 How to use GetDerivatives

Open folder GetDerivatives which contains 2 Matlab m-files: GetDerivatives.m and demon.m. Now we are ready to describe how to use this tool. The basic citation is

> $DFunc = GetDerivatives(Func,dim,keyxy)$  $[DFunc, symDFunc] = GetDerivatives(Func, dim, keyxy)$

Corresponding inputs and outputs are described as in Table [1.](#page-3-2)

<span id="page-3-2"></span>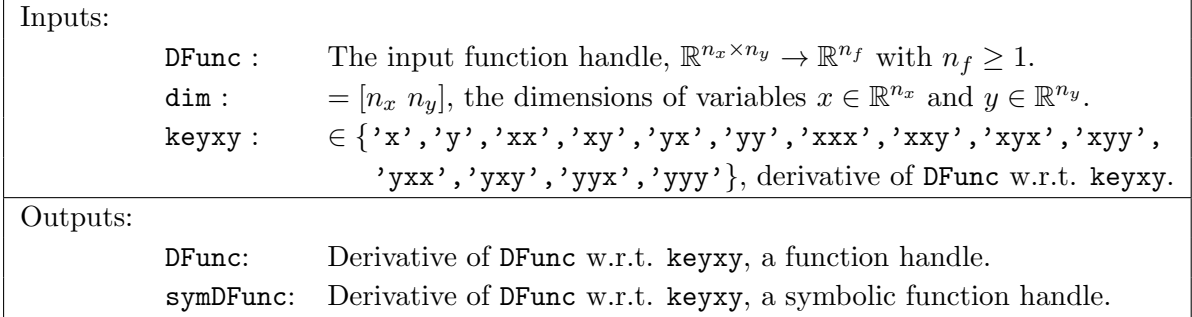

Table 1: Inputs and outputs of GetDerivatives.m.

Type (or copy) the following codes in a new command window (or alternatively you can simply open demon.m and run it):

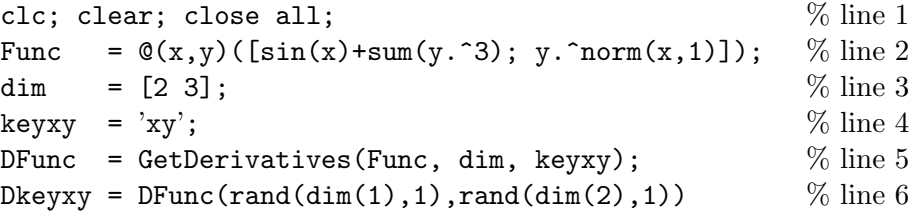

Line 2 defines the function handle Func as

$$
\left[\sin(x_1)+\sum_{i=1}^3y_i^3,\,\,\sin(x_2)+\sum_{i=1}^3y_i^3,\,\,y_1^{\|x\|_1},\,\,y_2^{\|x\|_1},\,\,y_3^{\|x\|_1}\right]^\top.
$$

In line 5, DFunc is the derivative w.r.t. to  $xy$ . To see other derivatives, just pick one keyxy from  $\{x', y', 'xx', 'xy', 'yx', 'yy', 'xxx', 'xxy', 'xyx', 'xyy', 'yxx', 'yxy', 'yyx', 'yyy'\}.$ 

# <span id="page-3-1"></span>3 Tools to process an optimal-value function

BiOpt also provides a folder OptValFunc which contains two tools to process an optimal-value function in the form of

<span id="page-3-3"></span>(3.1) 
$$
\psi(x) = \min_{y \in \mathbb{R}^{n_y}} \{f(x, y) \mid g(x, y) \le 0\},\
$$

where  $f: \mathbb{R}^{n_x} \times \mathbb{R}^{n_y} \to \mathbb{R}$  and  $g: \mathbb{R}^{n_x} \times \mathbb{R}^{n_y} \to \mathbb{R}^{n_g}$ . It highly suggests that for each fixed x, both  $f(x, y)$  and  $g(x, y)$  are convex functions with respect to y, so that [\(3.1\)](#page-3-3) is a convex program which admits a unique optimal objective function value. In other words, if either  $f(x, y)$  or  $g(x, y)$  is non-convex, then these two tools may present incorrect (or even fail to generate) results as the optimal objective function value is not a singleton.

#### <span id="page-4-0"></span>3.1 SolOVF computes the function value

Open folder OptValFunc in which there are 2 Matlab m-files: 'SolOVF.m' (the main function handle) and 'demonSol.m' (to do demonstration). This tool SolOVF solves  $(3.1)$  with providing the optimal solution  $y^*$  and the optimal objective function value  $\psi(x) = f(x, y^*)$  for a given x. The citation of 'SolOVF.m' has forms as

```
out = SolOVF(ny, objf, cong, varx),
out = SolOVF(ny, objf, cong, varx, yo).
```
Their inputs and outputs are described as in Table [3.](#page-4-1)

<span id="page-4-1"></span>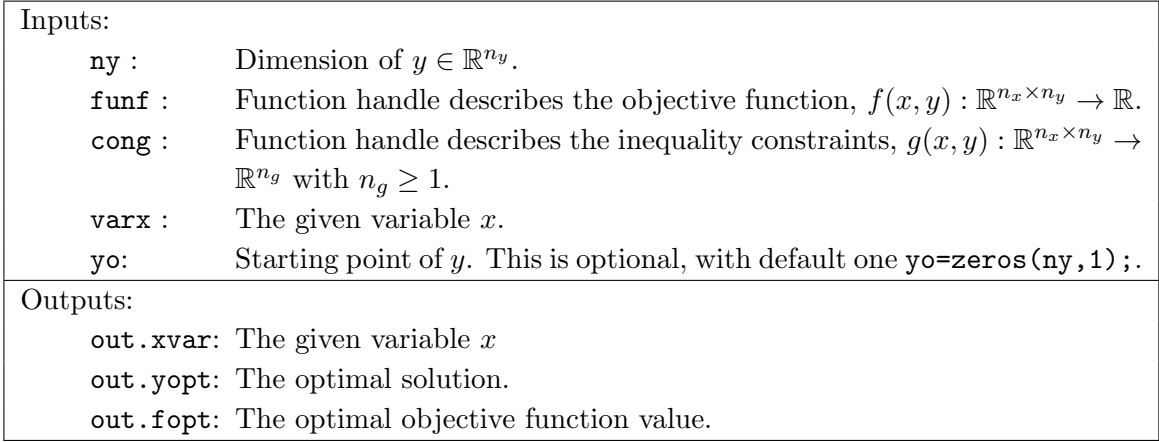

Table 3: Inputs and outputs of SolOVF.

<span id="page-4-2"></span>Now, take one simple example to illustrate the usage of SolOVF. Consider

$$
(3.2) \qquad \psi(x) = \min_{y \in \mathbb{R}^{n_y}} \left\{ ||x||^2 + ||y||^2 - x^\top Qy \mid ||y||^2 \le 25, \sum_{i=1}^{n_x} x_i + \sum_{i=1}^{n_y} y_i \le 5 \right\},
$$

with  $x \in \mathbb{R}^{n_x}$  and  $Q \in \mathbb{R}^{n_x \times n_y}$ . Type (or copy) the following codes in a new command window (or alternatively you can simply open demonSol.m and run it):

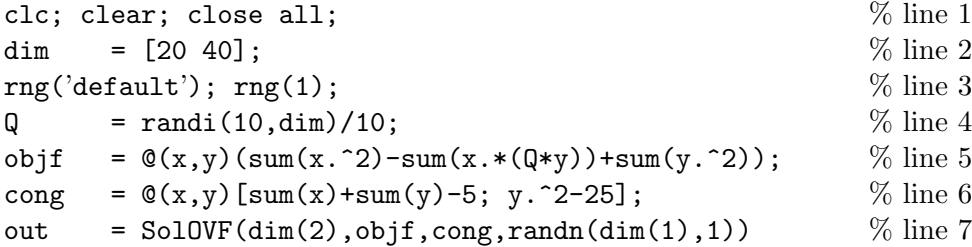

The second line gives the dimensions  $\dim=[n_x \, n_y] = [10 \, 20]$ . The output is

```
out =struct with fields:
      yopt: [40x1 double]
      fopt: 3.5189
      varx: [20x1 double]
```
For tool SolOVF, there is no restriction on the dimensions as long as  $n_x \ge 1, n_y \ge 1$ . Of course, the larger dimensions are, the much longer computational time this tool will cost. One can also change the dimensions to see other outputs.

<span id="page-5-1"></span>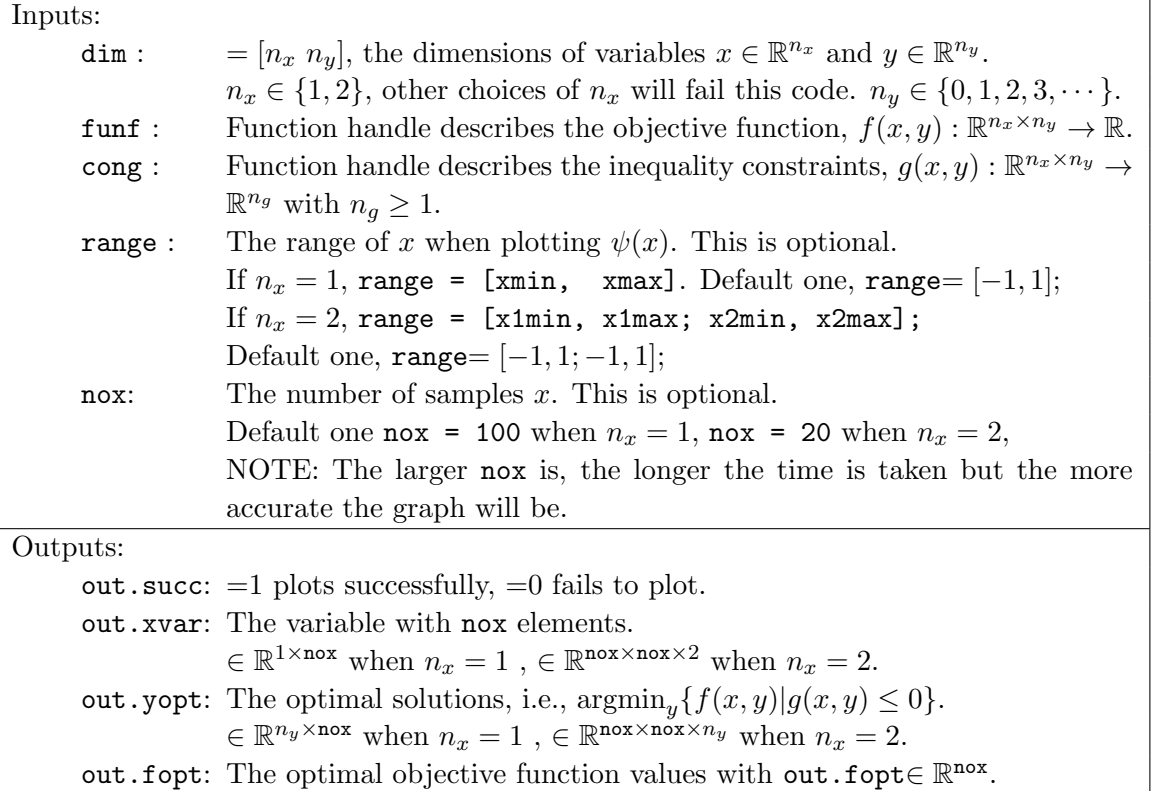

Table 5: Inputs and outputs of PlotOVF.

## <span id="page-5-0"></span>3.2 PlotOVF plots the function

Again open folder OptValFunc where one can find 2 Matlab m-files: 'PlotOVF.m' (the main function handle) and 'demonPlot.m' (to do demonstration). This tool PlotOVF presents the graph of [\(3.1\)](#page-3-3) in two and three dimensional space and outputs the calculated optimal solutions and optimal objective function values. Thus for the purpose of visualization, the dimension  $n_x$  of x must be 1 (for two dimensional space) or 2 (for three dimensional space). And  $n_y \in$  $\{0, 1, 2, 3, \dots\}$ . The citation of 'PlotOVF.m' has forms as

out = PlotOVF(dim,funf,cong), out = PlotOVF(dim,funf,cong,range), out = PlotOVF(dim,funf,cong,range,nox).

Their inputs and outputs are described as in Table [5.](#page-5-1) Again we use Example [3.2](#page-4-2) to illustrate the usage of PlotOVF. Type (or copy) the following codes in a new command window (or alternatively you can simply open demonPlot.m and run it):

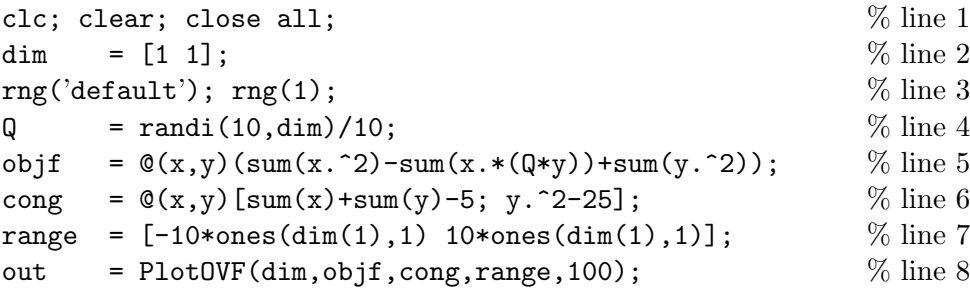

The second line gives the dimensions  $\dim=[n_x \, n_y] = [1 \, 1]$ . The plot range of x-axis is  $[-10, 10]$  in line 7. The last input 100 in line 8 defines the number of x values in the range [−10 10]. Namely, there is 100 points x will be computed to derive  $\psi(x)$  and the graph. Corresponding plots are presented in Figure [1,](#page-6-0) where the left (resp. right) sub-figure presents the optimal objective function value  $\psi(x)$  (resp. optimal solution  $y^*(x)$ ). Namely,  $\psi(x) = f(x, y^*(x)).$ 

<span id="page-6-0"></span>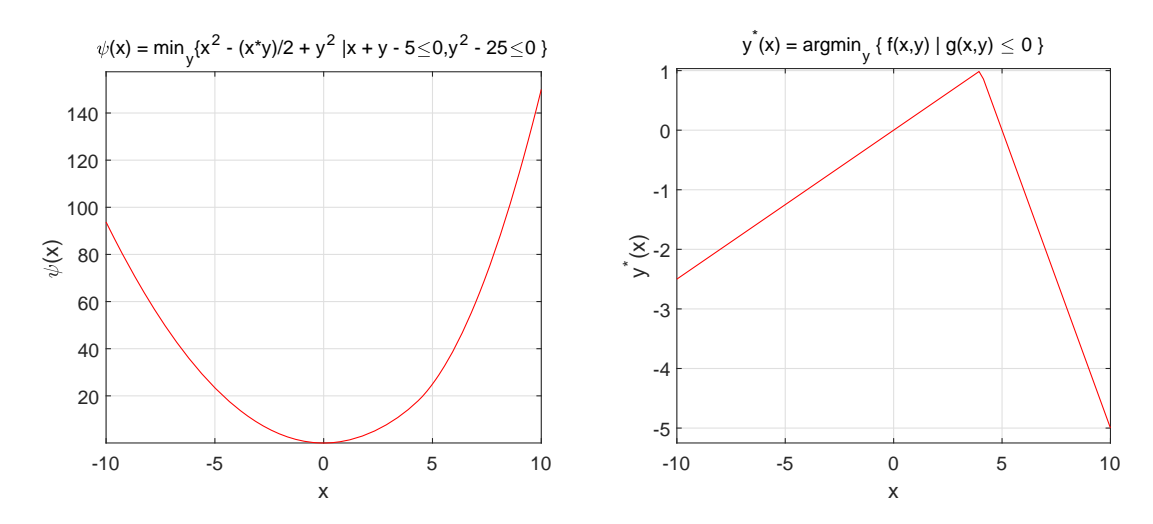

Figure 1: Optimal objective function value  $\psi(x)$  and optimal solution  $y^*(x)$  in  $\mathbb{R}^2$ .

One can also change the dimensions as  $\dim=[2\ 1]$  and

out = PlotOVF(dim,objf,cong,range,20);

This means there are 20 x values in the range [−10 10] will be considered. Since  $n_x = \dim(1)$ = 2, there are  $400 = 20 \times 20$  points x in the square  $[-10 \ 10] \times [-10 \ 10]$  will be computed to derive  $\psi(x)$  and the graph (see Figure [2\)](#page-7-2). It is worth mentioning that, in order to visualize, the graph of optimal solution  $y^*(x)$  can be only plotted when  $n_y = 1$ . In other words, when  $n_y \neq 1$ , only one graph on  $\psi(x)$  will be plotted.

<span id="page-7-2"></span>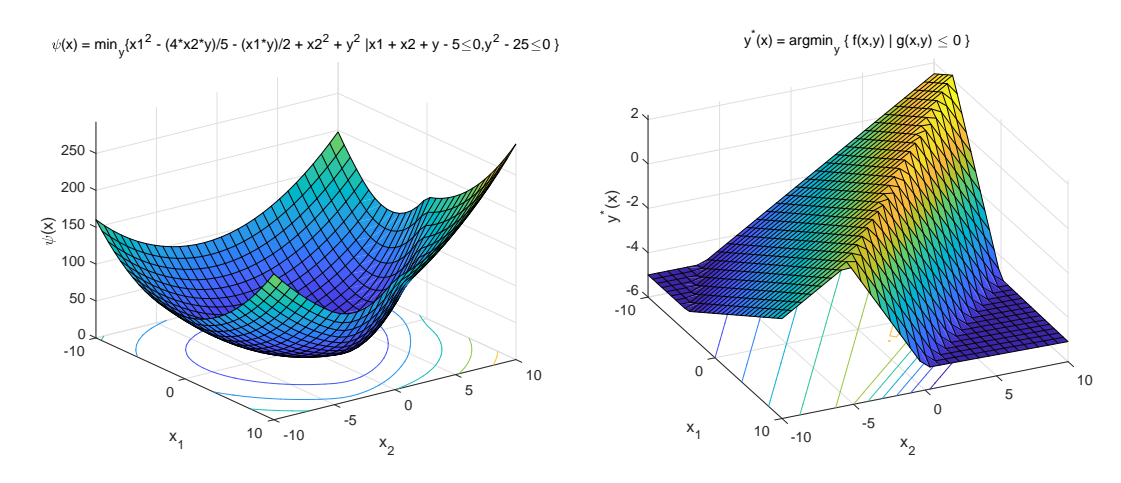

Figure 2: Optimal objective function value  $\psi(x)$  and optimal solution  $y^*(x)$  in  $\mathbb{R}^3$ .

# <span id="page-7-0"></span>4 Bilevel optimization examples from BOLIB

All examples are taken from BOLIB library [\[10\]](#page-25-0). Open folder BOLIBExamples which contains following files:

- One text file readme.txt describing how to use BOLIB library.
- Three Matlab m-files:
	- startup.m. Run this file to add the path to current folder and all sub-folders.
	- demon1.m demonstrating one way to call an example from BOLIB.
	- demon2.m demonstrating another way to call an example from BOLIB.
- One folder Examples in which there are some files as follows.
	- Folder Nonlinear containing 138 nonlinear bilevel optimization test examples;
	- Folder Linear containing 24 linear bilevel optimization test examples;
	- Folder Simple containing 11 Simple bilevel optimization test examples;
	- One Matlab m-file InfomAllExamp.m recording information of all 173 test examples, such as the dimensions, best known optimal upper and lower-level objective function values, or the starting points.

All examples are coded through Matlab and saved in m-files. The codes for each example share the same pattern so that they are easy to be called. We use files in folder Nonlinear to illustrate the creation of an m-file and its usage.

## <span id="page-7-1"></span>4.1 Nonlinear examples

Nonlinear folder contains 138 Matlab m-files. Each one specifies a nonlinear bilevel optimization test example, basically named by a combination of authors' surnames, year of publication, and when necessary, the order of the example in the corresponding reference,

<span id="page-8-0"></span>see Figure [3.](#page-8-0) For example, as in following figure (showing a partial list of the examples), AiyoshiShimizu1984Ex2.m stands for the Example 2 considered by Aiyoshi and Shimizu in 1984, see [\[1\]](#page-25-1) for more details.

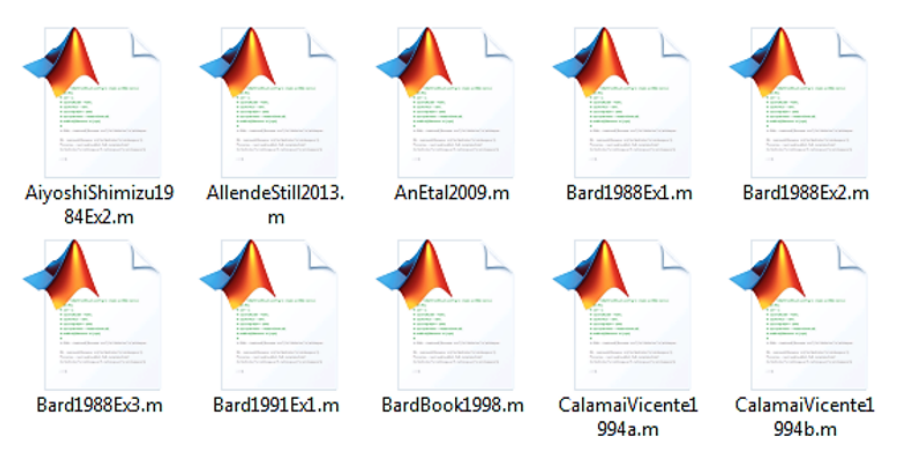

Figure 3: BOLIB examples.

Now we describe the inputs and outputs for all m-files which have a uniform citation form,

```
w =example_name(x, y, keyf, keyxy).
```
For the inputs, we have

$$
x \in \mathbb{R}^{n_x},
$$
  
\n
$$
y \in \mathbb{R}^{n_y},
$$
  
\n
$$
keyf \in \{ 'F', 'G', 'f', 'g' \},
$$
  
\n
$$
keyxy \in \{[], 'x', 'y', 'xx', 'xy', 'yy' \},
$$

where  $\{F', G', f'\}$ , and  $\{g'\}$  respectively stand for the four functions involved in [\(1.3\)](#page-1-4).  $\{x\}$ and 'y' represent the first order derivative with respect to x and y, respectively. Finally, 'xx', 'xy', and 'yy' correspond to the second order derivative of the function  $F, G, f$ , and g, with respect to xx, xy, and yy, respectively. For the outputs,  $w=example_name(x,y,keyf)$ or w=example\_name(x,y,keyf,[]) returns the function value of keyf. When keyxy  $\neq$  [], it returns the first or second order derivative of keyf with respect to choice of keyxy as described above. We summarize the input-inputs scenarios in the following table:

| keyf\keyxy        |         | $\mathbf{y}$      | $\mathbf{v}$       | 'xx'                  | 'xy'                  | 'vv'                  |
|-------------------|---------|-------------------|--------------------|-----------------------|-----------------------|-----------------------|
| $\cdot_F$ ,       | F(x, y) | $\nabla_x F(x,y)$ | $\nabla_y F(x, y)$ | $\nabla^2_{xx}F(x,y)$ | $\nabla^2_{xy}F(x,y)$ | $\nabla^2_{yy}F(x,y)$ |
| $G$ ,             | G(x,y)  | $\nabla_x G(x,y)$ | $\nabla_y G(x,y)$  | $\nabla^2_{xx}G(x,y)$ | $\nabla^2_{xy}G(x,y)$ | $\nabla^2_{yy}G(x,y)$ |
| $\cdot$ f $\cdot$ | f(x,y)  | $\nabla_x f(x,y)$ | $\nabla_y f(x, y)$ | $\nabla^2_{xx}f(x,y)$ | $\nabla^2_{xy}f(x,y)$ | $\nabla^2_{yy}f(x,y)$ |
| $\cdot$ g'        | g(x,y)  | $\nabla_x g(x,y)$ | $\nabla_y g(x,y)$  | $\nabla^2_{xx}g(x,y)$ | $\nabla^2_{xy}g(x,y)$ | $\nabla^2_{yy}g(x,y)$ |

Table 7: Inputs of keyf and keyxy

For the dimension of w in each scenario, see  $(2.1)$ – $(2.2)$ . If  $n<sub>G</sub> = 0$  (or  $n<sub>g</sub> = 0$ ), all outputs related to G (or q) should be empty, namely,  $w = [$ . Let us look at some specific usage:

- 1)  $w = \text{example_name}(x, y, 'F')$  or  $w = \text{example_name}(x, y, 'F', []$  returns the function value of F, i.e.,  $w = F(x, y)$ ; this is similar for G, f, and g;
- 2)  $w =$  example name  $(x, y, 'F', 'x')$  returns the partial derivative of F with respect to x, i.e.,  $w = \nabla_x F(x, y)$ ; this is similar for G, f, and g;
- 3)  $w = \text{example_name}(x, y, 'G', 'y')$  returns the Jacobian matrix of G with respect to y, i.e.,  $w = \nabla_y G(x, y)$ ; this is similar for F, f, and g;
- 4)  $w =$  example name  $(x, y, 'f', 'xy')$  returns the Hessian matrix of f with respect to xy, i.e.,  $w = \nabla_{xy}^2 f(x, y)$ ; this is similar for F, G, and g;
- 5)  $w =$  example name  $(x, y, 'g', 'yy')$  returns the second order derivative of g with respect to yy, i.e.,  $w = \nabla_y^2 g(x, y)$ ; this is similar for F, G, and f.

Example 4.1 Shimizu et al. (1997), see [\[9\]](#page-25-2), considered the bilevel program [\(1.3\)](#page-1-4) with

$$
F(x, y) := (x - 5)^2 + (2y + 1)^2,
$$
  
\n
$$
f(x, y) := (y - 1)^2 - 1.5xy,
$$
  
\n
$$
g(x, y) := \begin{bmatrix} -3x + y + 3 \\ x - 0.5y - 4 \\ x + y - 7 \end{bmatrix}.
$$

Clearly,  $n_x = 1, n_y = 1, n_G = 0, n_q = 3$ . The m-file in NonlinearExamples folder is named by ShimizuEtal1997a (i.e., exmaple\_name= ShimizuEtal1997a), which was coded through Matlab as in Table [8](#page-9-0). If we are given some inputs (as in left column of the table below), then ShimizuEtal1997a will return us corresponding results as in the right column of Table [9](#page-10-2).

```
function w=ShimizuEtal1997a(x,y,keyf,keyxy)
if nargin<4 || isempty(keyxy)
    switch keyf
    case 'F'; w = (x-5)^2+(2*y+1)^2;
    case 'G'; w = [];
    case 'f'; w = (y-1)^2-1.5*x*y;case 'g'; w = [-3*x+y+3; x-0.5*y-4; x+y-7];
    end
else
    switch keyf
    case 'F'
        switch keyxy
        case 'x' ; w = 2*(x-5);
        case 'y' ; w = 4*(2*y+1);
        case 'xx'; w = 2;
        case 'xy'; w = 0;
        case 'yy'; w = 8;
        end
    case 'G'
       switch keyxy
        case 'x'; w = [];
```

```
case 'y' ; w = [];
        case 'xx'; w = [];
        case 'xy'; w = [];
        case 'yy'; w = [];
        end
    case 'f'
        switch keyxy
        case 'x' ; w = -1.5*y;case 'y' ; w = 2*(y-1)-1.5*x;case 'xx'; w = 0;
        case 'xy'; w = -1.5;
        case 'yy'; w = 2;
        end
    case 'g'
       switch keyxy
        case 'x'; w = [-3; 1; 1];
        case 'y' ; w = [1; -0.5; 1];
        case 'xx'; w = [0; 0; 0];
        case 'xy'; w = [0; 0; 0];
        case 'yy'; w = [ 0; 0; 0];
        end
     end
end
end
```
Table 8: Function description of ShimizuEtal1997a.m.

<span id="page-10-2"></span>

| Inputs                                           | Outputs         |
|--------------------------------------------------|-----------------|
| $x = 4$                                          | $x = 4$         |
| $= 0$                                            | $v = 0$         |
| $F = ShimizuEtal1997a(x,y,'F', [])$              | $F = 2$         |
| $Gy = ShimizuEtal1997a(x,y,'G', 'y')$            | $Gy = []$       |
| $fxy = \text{ShimizuEtal}1997a(x, y, 'f', 'xy')$ | $fxy = -1.5$    |
| $gyy = ShimizuEtal1997a(x,y,'g', 'yy')$          | $gyy = [0;0;0]$ |

Table 9: Outputs of ShimizuEtal1997a.m.

### <span id="page-10-0"></span>4.2 Linear examples

Linear folder contains 24 Matlab m-files. Each one specifies a linear bilevel optimization test example. We say a bilevel optimization problem  $(1.3)$  is linear if all its involved functions  $(F, G, f, g)$  are linear. Otherwise it is nonlinear. The rule of naming each example and the citation of each m-file are the same as those mentioned above for nonlinear examples.

## <span id="page-10-1"></span>4.3 Simple examples

Simple bilevel optimization is defined by

<span id="page-10-3"></span>(4.1) 
$$
\begin{aligned}\n &\text{min} \quad & F(y) \\
 &\text{s.t.} \quad & G(y) \le 0, \ \ y \in S := \arg \min_{y} \ \{f(y) : \ g(y) \le 0\}.\n \end{aligned}
$$

Simple folder contains 11 Matlab m-files. Each one specifies a simple bilevel optimization test example. The rule of naming each example and the citation of each m-file are the same as those mentioned above for nonlinear examples. Namely,

<span id="page-11-0"></span>
$$
(4.2) \t\t\t w = example_name(x,y,keyf,keyxy).
$$

As described in [\[10\]](#page-25-0) that despite the lack of variable x in  $(4.1)$ , for the sake of unifying the inputs of the function handle as in  $(4.2)$ , we still treat it as an input. Here, for all simple bilevel examples, we input x as a scalar. In this way, x has no impact on the example itself. Now we use one example to illustrate this.

**Example 4.2** Franke et al. (2018), see [\[6\]](#page-25-3), considered the bilevel program  $(1.3)$  with

$$
F(y) := -y_2
$$
  
\n
$$
f(y) := y_3
$$
  
\n
$$
g(y) := \begin{bmatrix} y_1^2 - y_3 \\ y_1^2 + y_2^2 - 1 \\ -y_3 \end{bmatrix}
$$

Clearly,  $n_y = 3, n_G = 0, n_q = 3$ . We let  $n_x = 1$ . The m-file is named by FrankeEtal2018Ex513 (*i.e.*, exmaple\_name = FrankeEtal2018Ex513 ), which was coded through Matlab as follows.

```
function w=FrankeEtal2018Ex513(x,y,keyf,keyxy)
if nargin<4 || isempty(keyxy)
   switch keyf
   case 'F'; w = -y(2);
   case 'G'; w = [];
   case 'f'; w = y(3);
   case 'g'; w = [y(1)^2-y(3); y(1)^2+y(2)^2-1; -y(3)];end
else
   switch keyf
   case 'F'
       switch keyxy
       case 'x'; w = 0;
        case 'y' ; w = [0; -1; 0];
        case 'xx; w = 0;
        case 'xy'; w = zeros(3,1);
        case 'yy'; w = zeros(3,3);
        end
    case 'G'
       switch keyxy
        case 'x' ; w = [];
        case 'y' ; w = [];
        case 'xx'; w = [];
        case 'xy'; w = [];
        case 'yy'; w = [];
        end
   case 'f'
       switch keyxy
       case x' ; w = 0;
        case 'y' ; w = [0; 0; 1];
```

```
case 'xx'; w = 0;
         case 'xy'; w = zeros(3,1);
         case 'yy'; w = zeros(3,3);
         end
    case 'g'
        switch keyxy
         case 'x'; w = zeros(3,1);
         case 'y' ; w = [2*y(1) 0 -1; 2*y(1) 2*y(2) 0; 0 0 -1];case 'xx'; w = zeros(3,1);
         case 'xy'; w = zeros(9,1);
         case 'yy'; w = [2 \ 0 \ 0; 0 \ 0 \ 0; 0 \ 0 \ 0; 2 \ 0 \ 0; 0 \ 0 \ 2 \ 0; zeros(4,3)];
         end
     end
end
end
```
## <span id="page-12-0"></span>5 BiOpt solvers: SNLLVF, SNKKT and SNQVI

In this section, we introduce three bilevel optimization solvers provided in this BiOpt toolboxes. They are SNLLVF, SNKKT and SNQVI, which are programmed based on semismooth Newton method. Three solves share similar algorithmic frameworks but are constructed from different perspectives. Details about their constructions can be found in [\[5,](#page-25-4) [12,](#page-25-5) [11\]](#page-25-6), respectively. Their citations have the same format:

 $(5.1)$  Out = solver\_name(func,dim,pars),

which is also specified as

<span id="page-12-3"></span>Out = SNLLVF(func,dim,pars); Out = SNKKT(func,dim,pars); Out = SNQVI(func,dim,pars);

## <span id="page-12-1"></span>5.1 Description of inputs and outputs

In order to make use of those solvers, the first issue confronted us is the inputs and the output, which are described as in Table [11.](#page-12-2)

<span id="page-12-2"></span>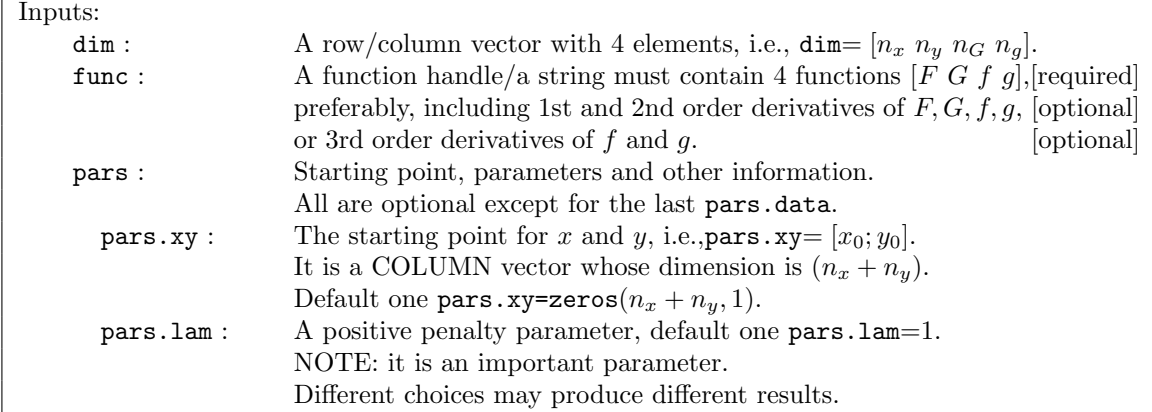

| pars.check:  | Check the completeness of all 1st, 2nd order derivatives                         |  |  |  |
|--------------|----------------------------------------------------------------------------------|--|--|--|
|              | of $F, G, f$ and g or 3rd order derivatives of f and g.                          |  |  |  |
|              | Do (resp. do not) check if $pars. check=1[default]$ (resp. =0).                  |  |  |  |
| pars.iteron: | Show results for each iteration if pars.iteron=1[default].                       |  |  |  |
|              | Don't show results for each iteration if pars.iteron=0.                          |  |  |  |
| pars.maxit:  | Maximum iteration number, default one pars .maxit=2000.                          |  |  |  |
| pars.tol:    | Tolerance for the stopping criteria, default one pars.tol=1e-8.                  |  |  |  |
| pars.draw:   | A (resp. no) graph will be drawn if $\text{pars.draw}=1$ (resp. $=0$ [default]). |  |  |  |
| pars.data:   | This extra data is relied on the example that will be solved.                    |  |  |  |
|              | If one example does not need extra data, then no need pars.data.                 |  |  |  |
|              | Otherwise, input the data. The latter case means nargin (func)=5.                |  |  |  |
| pars.keep:   | This is only valid when pars.check=1. Keep (resp. delete) all calculated         |  |  |  |
|              | derivatives in Derivatives File folder if pars. keep=1 (resp.=0 [default]).      |  |  |  |
| Outputs:     |                                                                                  |  |  |  |
| $0$ ut.x:    | Solution $x$ .                                                                   |  |  |  |
| Out.y:       | Solution $y$ .                                                                   |  |  |  |
| Out.F:       | Upper level objective function value.                                            |  |  |  |
| Out.G:       | Upper level constraint.                                                          |  |  |  |
| $0$ ut.f:    | Lower level objective function value.                                            |  |  |  |
| $0$ ut.g:    | Lower level constraint.                                                          |  |  |  |
| Out.time:    | CPU time.                                                                        |  |  |  |
| Out.iter:    | Number of iterations.                                                            |  |  |  |
| Out.error:   | Error.                                                                           |  |  |  |

Table 11: Inputs and outputs of SNLLVF, SNKKT and SNQVI.

## <span id="page-13-0"></span>5.2 Examples and func

<span id="page-13-1"></span>As shown in  $[5, 12, 11]$  $[5, 12, 11]$  $[5, 12, 11]$  $[5, 12, 11]$  $[5, 12, 11]$ , besides using functions  $F, G, f$  and g themselves, SNLLVF, SNKKT and SNQVI make use of their different order derivatives, which are summarized in Table [12.](#page-13-1) All of them compute the 1st and 2nd order derivatives, whilst SNKKT need calculate the 3rd order derivatives of  $f$  and  $g$ , and SNQVI need the 3rd order derivative of  $f$ .

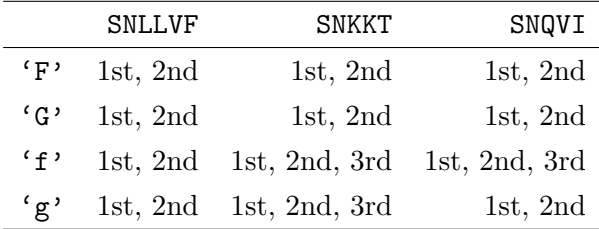

Table 12: Oder of derivatives used by SNLLVF, SNKKT and SNQVI.

To solve a bilevel example, the input function handle (or a string) func in  $(5.1)$  has a unified format

$$
func = \mathcal{Q}(x, y, \text{keyf}, \text{keyxy}) \text{example_name}(x, y, \text{keyf}, \text{keyxy}).
$$

It should include information of at least four functions  $F, G, f$  and g, and preferably their derivatives based on Table [12.](#page-13-1) However, some examples have very complicated 2nd or 3rd order derivatives, which makes the construction of func difficult. Therefore, to ease the usage of these three solvers, the construction of the input func is flexible. But the basic rule is that the more information you put into func, the much faster the solvers run. We explain this by using a few examples. Some have simple calculations of all derivatives and some involves functions with very complicated structures.

#### <span id="page-14-0"></span>5.2.1 Examples with easy calculations of derivatives

<span id="page-14-2"></span>**Example 5.1** Dempe and Dutta 2012 defined Example 2.4  $\begin{bmatrix} 4 \end{bmatrix}$  as follows

$$
F(x, y) := (x - 1)^2 + y^2
$$
  
\n
$$
f(x, y) := x^2y
$$
  
\n
$$
g(x, y) := y^2.
$$

a) The first way. The simplest way to construct the file func is described in Table [13.](#page-14-1)

```
function w=DempeDutta2012Ex24_ver1(x,y,keyf,keyxy)
if nargin<4 || isempty(keyxy)
    switch keyf
    case 'F'; w = (x-1)^2 + y^2;case 'G'; w = [];
    case 'f'; w = x^2*y;case 'g'; w = y^2;
    end
end
```
Table 13: Function description of DempeDutta2012Ex24\_ver1.m.

Note that in Table [13,](#page-14-1) despite that there is no  $G$ , we still need the information of  $G$  with defining  $G = []$ . Save this into a Matlab m-file and name it as DempeDutta2012Ex24\_ver1.m. In this way, only functions themselves are given, while their derivatives are missing. However, as described before, SNLLVF, SNKKT and SNQVI need derivatives in Table [12.](#page-13-1) Therefore, to make solvers work normally, we need check the completeness of all derivatives of input functions. This can be done by setting

```
pars.check = 1.
```
Each solver has the ability to check the completeness of all derivatives if you set pars.check=1. Now to solve Example [5.1,](#page-14-2) type (or copy) the following codes in a new command window and run it (Or run demon1stway.m to see one of solvers to solve Example [5.1\)](#page-14-2).

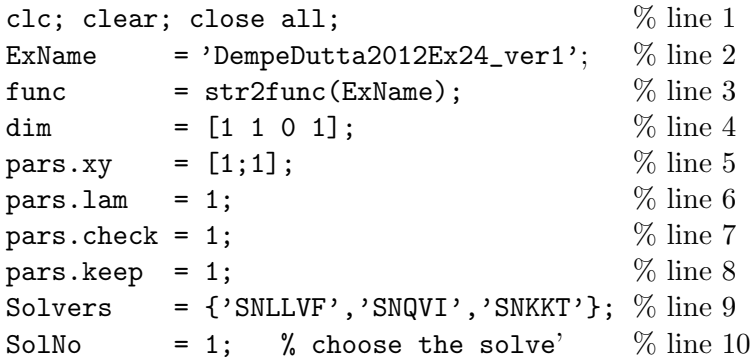

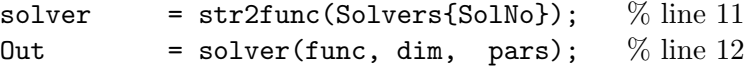

We would like to describe the function of each line in above codes.

• In line 3, it defines func as a function handle, namely,

func =  $\mathfrak{C}(x,y,keyf,keyxy)$ DempeDutta2012Ex24\_ver1(x,y,keyf,keyxy).

- In line 5, the starting points are given by pars.xy. This is optional.
- In line 6, pars.lam is an important parameter. Despite that pars.lam is an optional parameter with default value 1 (see Table [11\)](#page-12-2), it is highly suggested that users adjust this parameter for different problems to pursuit better solutions.
- In line 7, since the file DempeDutta2012Ex24\_ver1.m has incomplete information, we value  $pars.check = 1$  to check (or to calculate) all derivatives that will be used by one of solvers: SNLLVF, SNKKT and SNQVI.
- In line 8, pars. keep = 1 means that all calculated derivatives' files will be kept after one solver solving the problem. If  $pars \iota keep = 0$ , then all calculated derivatives' files will be deleted. As described in Table [11,](#page-12-2) pars.keep only makes sense when  $pars.check = 1$ . In fact, if one m-file includes all derivatives, then there is no point to check the completeness and thus set pars.check = 0. Because of this, no derivatives' files will be created. By contrast, if one m-file has some derivatives missing, (e.g,  $\nabla_x f$  is missing), then pars.check = 1 reminds the solver to calculate  $\nabla_x f$  and store it in a new m-file 'fx.m'. After solving the problem,  $pars.keep = 0$  (resp.  $pars.keep = 1)$  makes the solver delete (resp. keep) the file 'fx.m'.
- In lines 10 and 11, we choose the solve SNLLVF to solve this problem. One can change another solver just by altering  $SolNo = 2$  or  $SolNo = 3$  in line 10. In fact, to simplify the codes, one could replace lines  $9 - 12$  by following line

```
Out1 = \text{SNLLVF}(\text{func}, \text{dim}, \text{pars});
```
Of course, the checking procedure will take some time before it solve the example. So to save time, one also could construct the function file with putting more information, which gives rise to the second way.

b) The second way. This way is exact same as that defines examples in BOLIB (see Section [4\)](#page-7-0). So the construction of the file func is presented in Table [15,](#page-15-0) where all 1st and 2nd order derivatives are given. In this way, according to Table [12,](#page-13-1) solver SNLLVF no longer need the checking procedure any more, but SNKKT (resp. SNQVI) still need compute the 3rd order derivatives of f and g (resp. f).

```
function w=DempeDutta2012Ex24_ver2(x,y,keyf,keyxy)
if nargin<4 || isempty(keyxy)
   switch keyf
   case 'F'; w = (x-1)^2+y^2;
```

```
case 'G'; w = [];
    case 'f'; w = x^2*y;case 'g'; w = y^2;
    end
else
    switch keyf
    case 'F'
        switch keyxy
        case 'x' ; w = 2*(x-5);
        case 'y' ; w = 2*y;
        case 'xx'; w = 2;
        case 'xy'; w = 0;
        case 'yy'; w = 2;
        end
    case 'G'
       switch keyxy
        case 'x' ; w = [];
        case 'y' ; w = [];
        case 'xx'; w = [];
        case 'xy'; w = [];
        case 'yy'; w = [];
        end
    case 'f'
        switch keyxy
        case 'x'; w = 2*x*y;case 'y' ; w = x^2;
        case 'xx'; w = 2*y;case 'xy'; w = 2*x;
        case 'yy'; w = 2;
        end
    case 'g'
        switch keyxy
        case 'x'; w = 0;
        case 'y' ; w = 2*y;
        case 'xx'; w = 0;
        case 'xy'; w = 0;
        case 'yy'; w = 2;
        end
     end
end
end
```
Table 15: Function description of DempeDutta2012Ex24 ver2.m.

To solve Example [5.1,](#page-14-2) type/copy the following codes in a new command window and run it (Or run demon2ndway.m to see one of solvers to solve Example [5.1\)](#page-14-2).

> clc; clear; close all;  $\%$  line 1 func = 'DempeDutta2012Ex24\_ver2'; % line 2 dim  $= [1 \ 1 \ 0 \ 1];$  % line 3  $pars. check = 0;$  % line 4  $Out1 = SNLLVF(func, dim, pars);$  % line 5

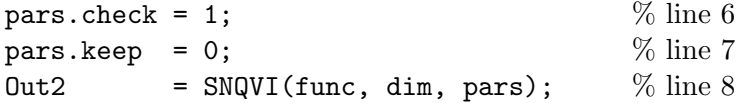

Here, line 2 defines func as a string, which is also allowed (based on Table [11\)](#page-12-2) as long as the there is a Matlab m-file with name DempeDutta2012Ex24 ver2.m. Since the m-file has all 1st and 2nd order derivatives but without 3rd order derivatives of f and g, we put pars.check = 0 for SNLLVF while set pars.check = 1 for SNQVI.

c) The third way. This way to construct the function file is to input all information described in Table [12.](#page-13-1) The construction of the function is presented in Table [18.](#page-17-0) Note that in Table [18,](#page-17-0) if the 3rd derivative is a zero scalar (or matrix), we could just set it as an empty variable to save the storage of the computer. To solve Example [5.1,](#page-14-2) type (or copy) the following codes in a new command window and run it (Or run demon3rdway.m to see solvers to solve Example [5.1\)](#page-14-2).

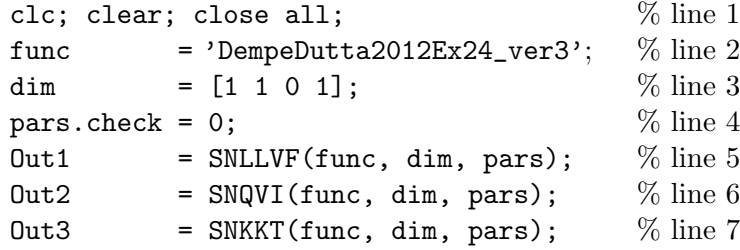

Since DempeDutta2012Ex24\_ver3.m has all derivatives in Table [12,](#page-13-1) we set pars.check = 0 for SNLLVF, SNKKT and SNQVI to remind them to skip the checking procedure, which of course fastens the computation.

```
function w=DempeDutta2012Ex24_ver3(x,y,keyf,keyxy)
if nargin<4 || isempty(keyxy)
    switch keyf
    case 'F'; w = (x-1)^2+y^2;
    case 'G'; w = [];
    case 'f'; w = x^2*y;case 'g'; w = y^2;
    end
else
    switch keyf
    case 'F'
        switch keyxy
        case 'x' ; w = 2*(x-5);
        case 'y' ; w = 2*y;
        case 'xx'; w = 2;
        case 'xy'; w = 0;
        case 'yy'; w = 2;
        end
    case 'G'
       switch keyxy
        case 'x' ; w = [];
```

```
case 'y' ; w = [];
        case 'xx'; w = [];
        case 'xy'; w = [];
        case 'yy'; w = [];
        end
    case 'f'
        switch keyxy
        case 'x' ; w = 2*x*y;case 'y' ; w = x^2;
        case 'xx'; w = 2*y;case 'xy'; w = 2*x;
        case 'yy'; w = 2;
        case 'yxx'; w = 2;
        case 'yxy'; w = 0;
        case 'yyy'; w = 0;
        end
    case 'g'
        switch keyxy
        case 'x'; w = 0;
        case 'y' ; w = 2*y;
        case 'xx'; w = 0;
        case 'xy'; w = 0;
        case 'yy'; w = 2;
        case 'yxx'; w = [];
        case 'yxy'; w = [];
        case 'yyy'; w = [];
        end
     end
end
end
```
Table 18: Function description of DempeDutta2012Ex24 ver3.m.

#### <span id="page-18-0"></span>5.2.2 Examples with complicated calculations of derivatives

When the example involves some functions with complicated calculations of derivatives, SNLLVF, SNKKT and SNQVI also enable users to create the input function m-file in an easier way.

d) The fourth way. In this way, users could input simple derivatives of some functions while leave complicated derivatives blank. And those blank derivatives will be calculated by solvers themselves.

<span id="page-18-1"></span>Example 5.2 Lu, Deb and Sinha [\[8\]](#page-25-8) defined Example LuDebSinha2016b\_ver4 by,

$$
F(x,y) := (x-0.5)^2 + (y-1)^2
$$
  
\n
$$
G(x,y) := [-x, x-1, -y, y-2]^T
$$
  
\n
$$
f(x,y) := 2 - \exp\left[-\left(\frac{1.5y-x}{0.055}\right)^{0.4}\right] - 0.8 \exp\left[-\left(\frac{2y-3+x}{0.5}\right)^2\right]
$$

This example has three simple functions  $F, G$  and  $g$ , while has a complicated one  $f$ . The construction of the input file func can be done by Table [19.](#page-19-0)

```
function w = \text{SinhaMaloDeb2014TP9\_ver4}(x, y, \text{keyf}, \text{keyxy})if nargin<4 || isempty(keyxy)
    switch keyf
    case 'F'; w = (x-0.5)^2+(y-1)^2;
    case 'G'; w = [-x; x-1; -y; y-2];case 'f'; a = (1.5*y-x)/0.055;w = 2-\exp(-a^0.4) -0.8*\exp(-( (2*y+x-3)/0.5)^2);
    case 'g'; w = [];
    end
else
    switch keyf
    case 'F'
        switch keyxy
        case 'x' ; w = 2*(x-0.5);
        case 'y' ; w = 2*(y-1);
        case 'xx'; w = 2;
        case 'xy'; w = 0;
        case 'yy'; w = 2;
        end
    case 'G'
       switch keyxy
        case 'x' ; w = [-1;1;0;0];
        case 'y' ; w = [0;0;-1;1];case 'xx'; w = zeros(4,1);
        case 'xy'; w = zeros(4, 1);
        case 'yy'; w = zeros(4, 1);
        end
    case 'g'
       switch keyxy
        case 'x' ; w = [];
        case 'y' ; w = [];
        case 'xx'; w = [];
        case 'xy'; w = [];
        case 'yy'; w = [];
        case 'yxx'; w = [];
        case 'yxy'; w = [];
        case 'yyy'; w = [];
        end
     end
end
end
```
Table 19: Function description of SinhaMaloDeb2014TP9.m.

To solve Example [5.2,](#page-18-1) type/copy the following codes in a new command window and run it (Or run demon4thway.m to see one of solvers to solve Example [5.2\)](#page-18-1).

```
clc; clear; close all; \% line 1
func = 'LuDebSinha2016b_ver4'; \% line 2
dim =[1 \ 1 \ 4 \ 0]; % line 3
pars.xy = [1;1]; % line 4
pars.lam = 1; \% line 5
```
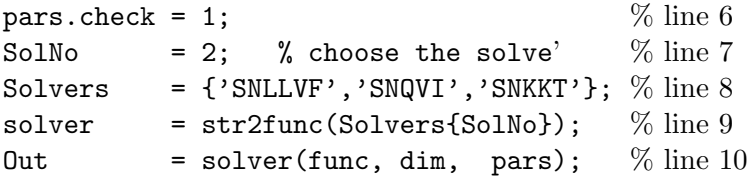

Since the m-file has missing derivatives of  $f$  in Table [19,](#page-19-0) we need set pars.check = 1 to complete them. Note that solvers will only complete the derivatives of  $f$  since all required derivatives of  $F$ ,  $G$  and  $g$  are existed.

#### <span id="page-20-0"></span>5.3 Examples with parameters or extra data

As mentioned above, four ways to construct the m-file share the similar citation format, i.e.,

$$
func = \mathcal{Q}(x, y, keyf, keyxy) example_name(x, y, keyf, keyxy)
$$

There are four inputs x, y, keyf and keyxy. However, apart from containing these four inputs, some examples also involve parameters or extra data. In such case, one could construct the m-file with the citation format,

<span id="page-20-1"></span>
$$
(5.2) \t\t \tfunc = \t@(x,y,keyf,keyxy) \texample_name(x,y,keyf,keyxy,data).
$$

Here, data should be defined or given before it is used. Then put the data into pars as

<span id="page-20-3"></span>
$$
pars.data = data.
$$

Note that if there is data that is substituted in [\(5.2\)](#page-20-1), then this data must be integrated into pars, namely, pars.data = data. We use two examples to demonstrate how SNLLVF, SNKKT and SNQVI to solve problems with parameters or extra data. Or, alternatively, open folder BiOpt-Solvers and run Matlab m-file demon5thway.m to see this.

**Example 5.3** Henrion and Surowiec 2011 [\[7\]](#page-25-9) defined one example as follows,

$$
F(x, y) := x^{2} + cy \nf(x, y) := 0.5y^{2} - xy,
$$

where c is a parameter.

A standard way is to construct the m-file that is similar to DempeDutta2012Ex24 ver1.m in Table [13,](#page-14-1) or DempeDutta2012Ex24\_ver2.m in Table [15](#page-15-0) or DempeDutta2012Ex24\_ver3.m in Table [18.](#page-17-0) But c should be given inside, see Table [21.](#page-20-2)

```
function w = HenrionEtal2011(x, y, keyf, keyxy)
c = 1;
if nargin<4 || isempty(keyxy)
    switch keyf
   case 'F'; w = x^2 + c*y;case 'G'; w = [];case 'f'; w = 0.5*y^2-x*y;case 'g'; w = [];
```
end end

#### Table 21: Function description of HenrionSurowiec2011.m.

e) The fifth way. However, it is quite inconvenient that changing the value of  $c$  because every time you need open the file HenrionEtal2011.m to alter  $c$ . An easy operation is to construct the m-file as in Table [22.](#page-21-0)

```
function w = HenrionEtal2011_ver5(x,y,keyf,keyxy,c)
if nargin<4 || isempty(keyxy)
   switch keyf
   case (F'; w = x^2 + c*y;case 'G'; w = [];
   case 'f'; w = 0.5*y^2-x*y;case 'g'; w = [];
    end
end
```
Table 22: Function description of HenrionSurowiec2011 ver5.m.

Then, to solve Example [5.3,](#page-20-3) type (or copy) the following codes in a new command window and run it (Or run demon5thway.m to see one of solvers to solve Example [5.3\)](#page-20-3). Line 3 redefines the function HenrionEtal2011\_ver5 with 5 inputs as a new function func with 4 inputs. The given data is also integrated into pars by line 6. Clearly, in this way, altering c becomes very easy and convenient.

```
clc; clear; close all; \% line 1
c = 1; \% line 2
func = \mathcal{Q}(x,y,keyf,keyxy)HenrionEtal2011_ver5(x,y,keyf,keyxy,c); % line 3
dim = [1 \ 1 \ 0 \ 0]; \% line 4
pars. check = 1; % line 5
pars.data = c; % line 6
Out = SNLLVF(func, dim, pars); \% line 7
```
The second example involves amounts of data. To make the function construction more clear, it is highly suggested that one separate the data and the function.

<span id="page-21-1"></span>Example 5.4 An et al. 2009 [\[2\]](#page-25-10) defined one example as follows,

$$
F(x,y) := \frac{1}{2}z^{\top}Hz + c^{\top}z
$$
  
\n
$$
G(x,y) := \begin{bmatrix} -x \\ -y \\ Ax + By + d \end{bmatrix}
$$
  
\n
$$
f(x,y) := y^{\top}Px + \frac{1}{2}y^{\top}Qy + q^{\top}y
$$
  
\n
$$
g(x,y) := Dx + Ey + b
$$

where  $z = (x^{\top}, y^{\top})^{\top}$  and H, c, A, B, d, P, Q, q, D, E, b respectively are given data.

First, we create a file  $\texttt{AnEtal2009Data.m}$  to store all data: H, c, A, B, d, P, Q, q, D, E, b. The corresponding codes are presented in Table [24.](#page-22-0)

```
function Data = AnEtal2009_data
Data.H = [-3.8 \quad 4.4 \quad 1.2 \quad -2.2; \quad 4.4 \quad -2.2 \quad 0.6 \quad 1.8;1.2 0.6 0.0 0.4; -2.2 1.8 0.4 0.0];
Data.c = [935.74474; 87.53654; 121.96196; 299.24825];
Data.A = [0.00000 3.88889; -2.00000 8.77778];Data.B = [4.88889 7.44444; -5.11111 0.88889];Data.d = [-61.57778; -0.80000];
Data.P = [-17.85000 6.57500; 30.32500 30.32500];
Data.Q = [21.10204,11.81633;11.81633,-14.44898];
Data.q = [-18.21053; 13.05263];
Data.D = [5.00000 7.44444; -8.33333 3.00000; -8.66667 -8.55556; 6.44444 -5.11111];Data.E = [3.88889 1.77778; 6.88889 6.11111; -5.33333 -7.00000; 1.44444 4.44444];
Data.b = [-39.62222;-60.00000;72.37778;-17.28889];
end
```
Table 24: Function description of AnEtal2009 data.m.

Then create the function file AnEtal2009\_ver5.m to define the Example [5.4](#page-21-1) as in Table [25.](#page-22-1)

```
function w=AnEtal2009_ver5(x,y,keyf,keyxy,data)
if nargin<4 || isempty(keyxy)
    switch keyf
    case 'F'; w = [x' y'] * (Data.H * [x; y]/2+Data.c);case 'G'; w = [-x; -y; Data.A*x+Data.B*y+Data.d];case 'f'; w = y' * (Data.P*x+Data.q)+y'*Data.Q*y/2;case 'g'; w = Data.D*x+Data.E*y+Data.b;end
else
    switch keyf
    case 'F'
        z = Data.H*[x; y] + Data.c;switch keyxy
        case 'x'; w = z(1:2,:);
        case 'y'; w = z(3:4,:);case 'xx'; w = Data.H(1:2,1:2);
        case 'xy'; w = Data.H(3:4,1:2);
        case 'yy'; w = Data.H(3:4,3:4);
        end
    case 'G'
        switch keyxy
        case 'x'; w = [-eye(2);zeros(2);Data.A];case 'y'; w = [zeros(2); -eye(2); Data.B];case 'xx'; w = zeros(12, 2);
        case 'xy'; w = zeros(12,2);
        case 'yy'; w = zeros(12, 2);
        end
 case 'f'
        switch keyxy
        case 'x'; w = Data.P'*y;case 'y'; w = Data.P*x+Data.q+(Data.Q+Data.Q')*(y/2);case 'xx'; w = zeros(2);
```

```
case 'xy'; w = Data.P;case 'yy'; w = (Data.Q+Data.Q')/2;case 'yxx'; w = [];
        case 'yxy'; w = [];
        case 'yyy'; w = [];
        end
case 'g'
        switch keyxy
        case x'; w = Data.D;
        case 'y' ; w = Data.E;case 'xx'; w = \text{zeros}(8, 2);
        case 'xy'; w = zeros(8, 2);
        case 'yy'; w = zeros(8, 2);
        case 'yxx'; w = [];
        case 'yxy'; w = [];
        case 'yyy'; w = [];
        end
     end
end
end
```
Table 25: Function description of AnEtal2009 data.m.

Finally, to solve Example [5.4,](#page-21-1) type (or copy) the following codes in a new command window and run it (Or run demon5thway.m to see one of solvers to solve Example [5.4\)](#page-21-1). Line 3 redefines the function AnEtal2009\_ver5 with 5 inputs as a new function func with 4 inputs. The given data is also integrated into pars by line 7. Clearly, in this way, altering data becomes very convenient.

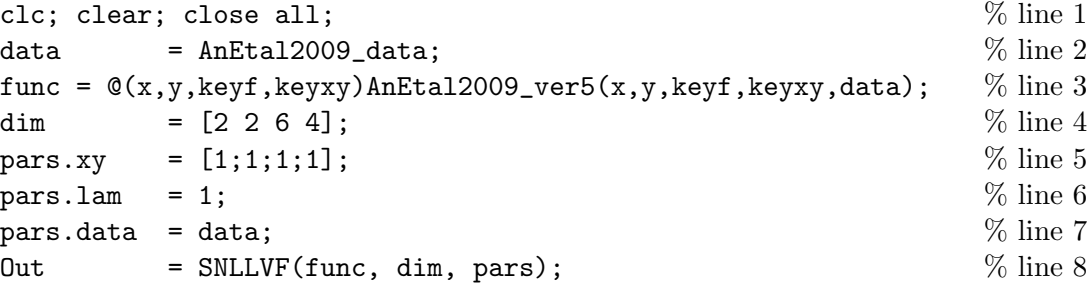

#### <span id="page-23-0"></span>5.4 Importance of pars.xy and pars.lam

As presented in Table [11,](#page-12-2) two parameters: the starting points pars.xy and the penalty parameter pars.lam would have an influence on the performance of SNLLVF, SNKKT and SNQVI. The default one for the starting points is zero, namely,  $pars.xy = 0$ . While, since bilevel optimisation is often non-convex and the three solvers are based on semi-smooth Newton method whose performance generally relies on the starting points, it is better to set a good pars.xy rather than always being 0.

In addition, according to [\[5,](#page-25-4) [12,](#page-25-5) [11\]](#page-25-6), the construction of SNLLVF, SNKKT and SNQVI involves an important penalty parameter, which somewhat decides the performance of those solvers. For instance, we apply them into solving Example Colson2002BIPA4 (defined in [\[3\]](#page-25-11)) from

<span id="page-24-1"></span>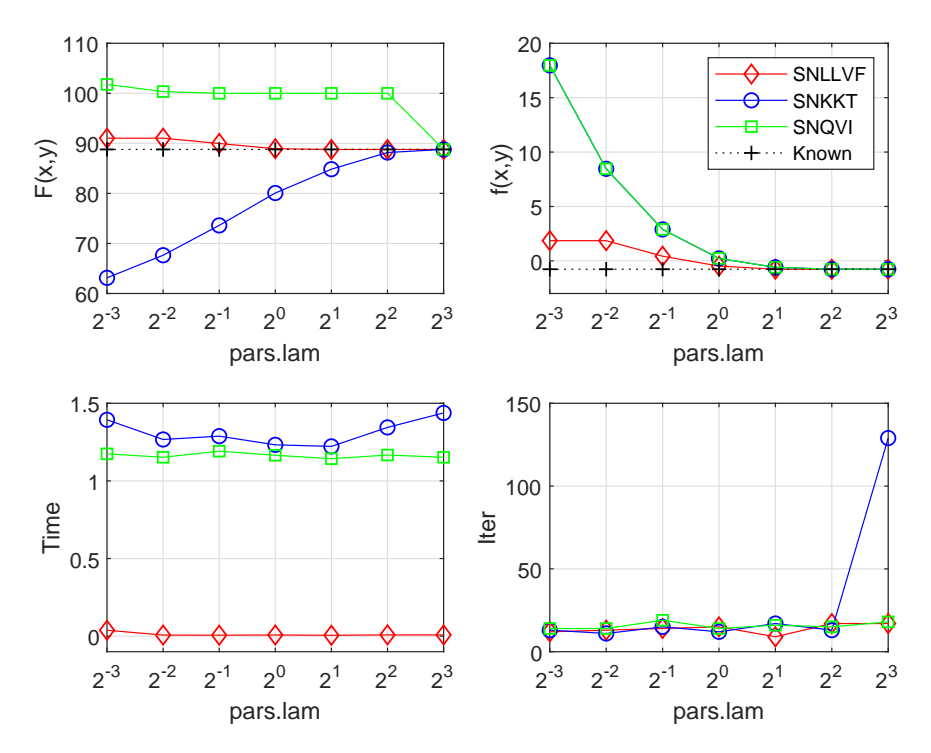

Figure 4: Performance of SNLLVF, SNKKT and SNQVI on solving example Colson2002BIPA4.

Nonlinear in BOLIB under different pars.lam. Results are reported in figure [4.](#page-24-1) Obviously, pars.lam more or less has an impact on their performance.

## <span id="page-24-0"></span>5.5 Summary

To end this section, we would like to summarize some key rules of using BiOpt solvers.

- 1) SNLLVF generally performs faster than SNKKT and SNQVI because it only needs 1st and 2nd order derivatives of involved functions, while the latter two still need 3rd order derivatives of  $f$  or  $g$ .
- 2) Even though it is very flexible to create the m-file of an example, such as ways in Tables [13,](#page-14-1) [15,](#page-15-0) [18](#page-17-0) or [19,](#page-19-0) it is highly suggested to use the way as in Table [18](#page-17-0) where all order derivatives described in Table [12](#page-13-1) are given. Because in this way, each solver do not need to check the completeness and thus will save computational time.
- 3) When users definitely ensure that the created m-file covers all derivatives described in Table [12,](#page-13-1) it could set pars.check = 0. However, for this case, setting pars.check =  $1$ actually will not take much time to check the completeness because it is already complete, which means always setting  $pars.check = 1$  is a good choice or just in case there are some derivatives are missing. This would make solvers solving problems more stably, namely, with less errors.
- 4) Adjusting the parameter pars.lam or choosing proper starting points pars.xy would render solvers better performance in terms of computational time or quality of solutions.

# References

- <span id="page-25-1"></span>[1] E. Aiyoshi and K. Shimizu, A solution method for the static constrained Stackelberg problem via penalty method, IEEE Transactions on Automatic Control, 29, 1111-1114, 1984.
- <span id="page-25-10"></span>[2] L.T.H. An, P.D. Tao, N.N. Canh and N.V. Thoai, DC programming techniques for solving a class of nonlinear bilevel programs, Journal of Global Optimization, 44(3), 313-337, 2009.
- <span id="page-25-11"></span>[3] B. Colson, BIPA (Bilevel Programming with Approximation Methods): Software guide and test problems, Technical report, 2002.
- <span id="page-25-7"></span>[4] S. Dempe and J. Dutta, Is bilevel programming a special case of a mathematical program with complementarity constraints? Mathematical programming,  $131(1-2)$ ,  $37-48$ ,  $2012$ .
- <span id="page-25-4"></span>[5] A. Fischer A.B. Zemkoho and S. Zhou, Semismooth Newton-type method for bilevel optimization: Global convergence and extensive numerical experiments, Technical Report, 2019.
- <span id="page-25-3"></span>[6] S. Franke, P. Mehlitz and M. Pilecka, Optimality conditions for the simple convex bilevel programming problem in Banach spaces, Optimization, 67:2, 237-268, 2018.
- <span id="page-25-9"></span>[7] R. Henrion and T. Surowiec, On calmness conditions in convex bilevel programming, Applicable Analysis, 90(6), 951-970, 2011.
- <span id="page-25-8"></span>[8] Z.C. Lu, K. Deb, and A. Sinha, Robust and reliable solutions in bilevel optimization problems under uncertainties, COIN Report 2016026, Retrived on 19 November 2017 from http://www.egr.msu.edu/ kdeb/papers/c2016026.pdf.
- <span id="page-25-2"></span>[9] K. Shimizu, Y. Ishizuka and J.F. Bard, Nondifferentiable and two-level mathematical programming, Dordrecht: Kluwer Academic Publishers, 1997.
- <span id="page-25-0"></span>[10] S. Zhou, A.B. Zemkoho, and A. Tin. BOLIB 2019: Bilevel Optimization Library of Test Problems Version 2. available at [https://www.researchgate.net/publication/](https://www.researchgate.net/publication/325120369) [325120369](https://www.researchgate.net/publication/325120369), 2019.
- <span id="page-25-6"></span>[11] S. Zhou, and A.B. Zemkoho. Value Function Approach to Quasi-variational Inequalities with Applications to Lipschitzian Stability and Numerical Methods for Optimization Problems. Technical report, 2019.
- <span id="page-25-5"></span>[12] S. Zhou, and A.B. Zemkoho. Theoretical and numerical comparison of the Karush-Kuhn-Tucker and value function reformulations in bilevel optimization. Technical report, 2019.